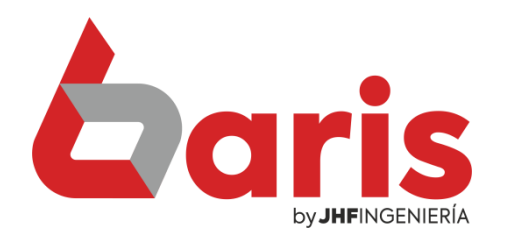

## Imprimir contraseña en Código de Barra

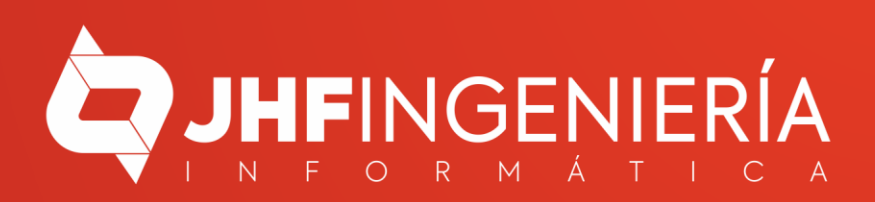

## **IMPRIMIR CONTRASEÑA EN CÓDIGO DE BARRA**

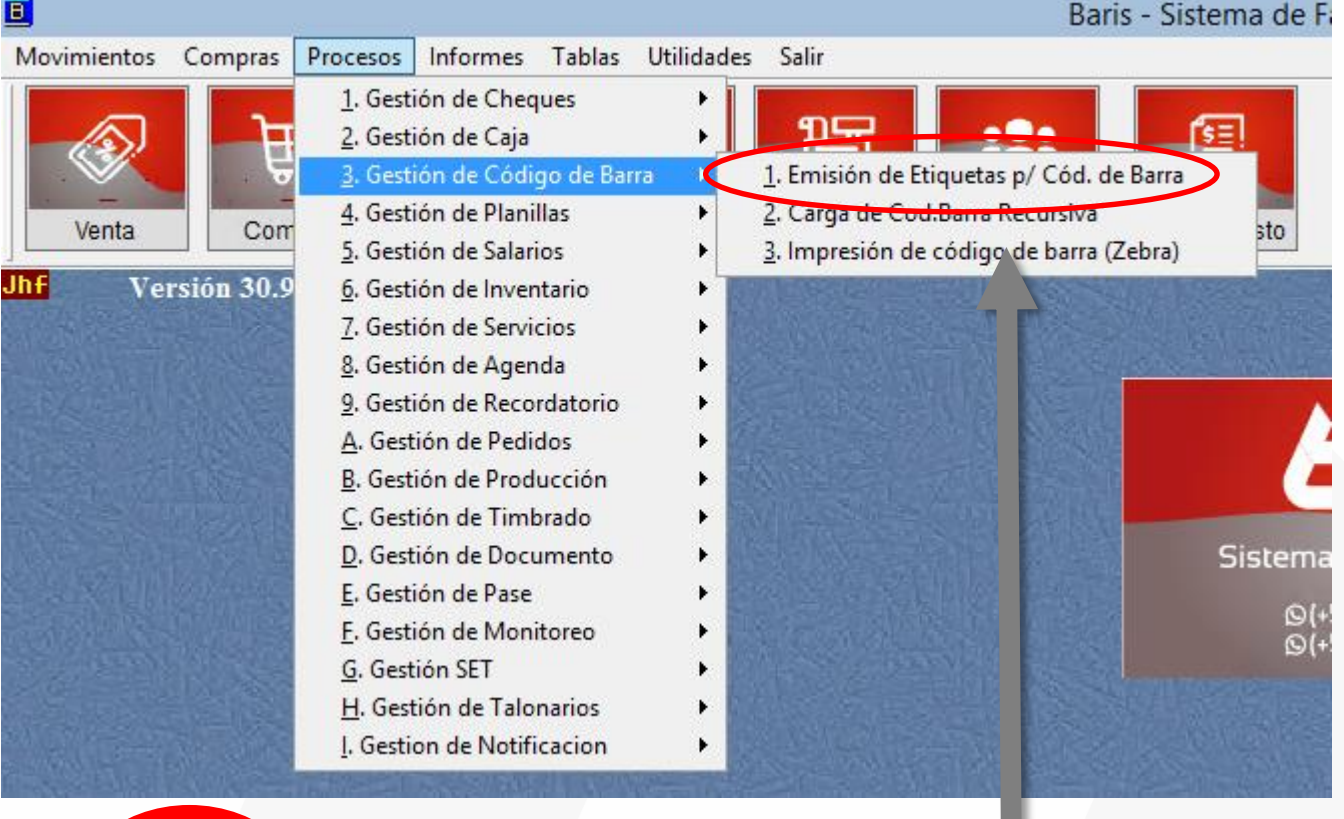

Ingrese en [Procesos/Gestión de Código de Barra/Emisión de Etiquetas p/Cód. de Barra

1

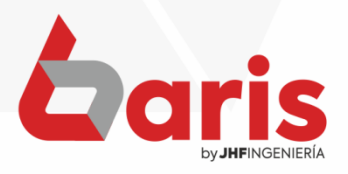

## **IMPRIMIR CONTRASEÑA EN CÓDIGO DE BARRA**

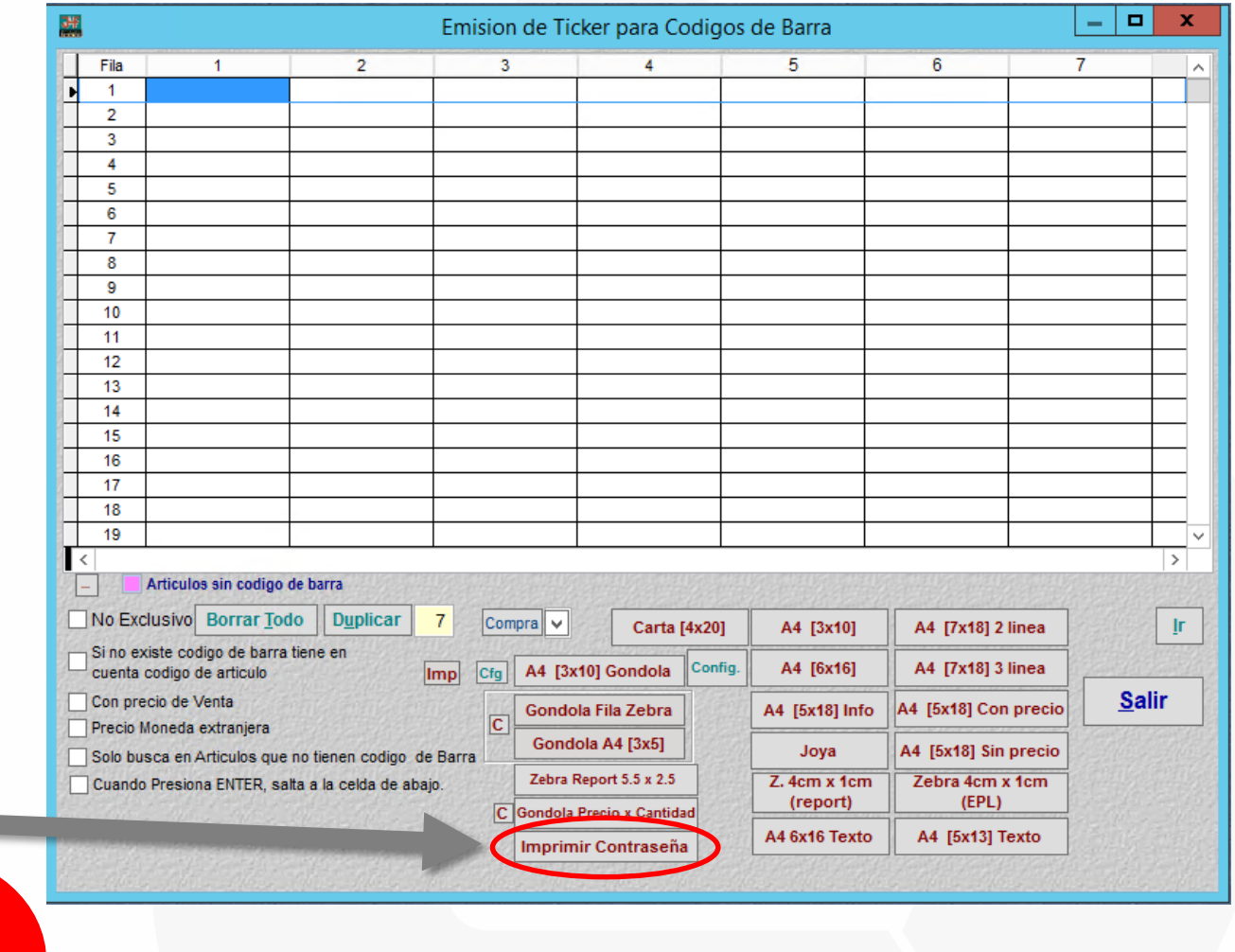

Presione el botón [Imprimir Contraseña]

2

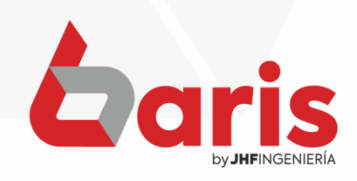

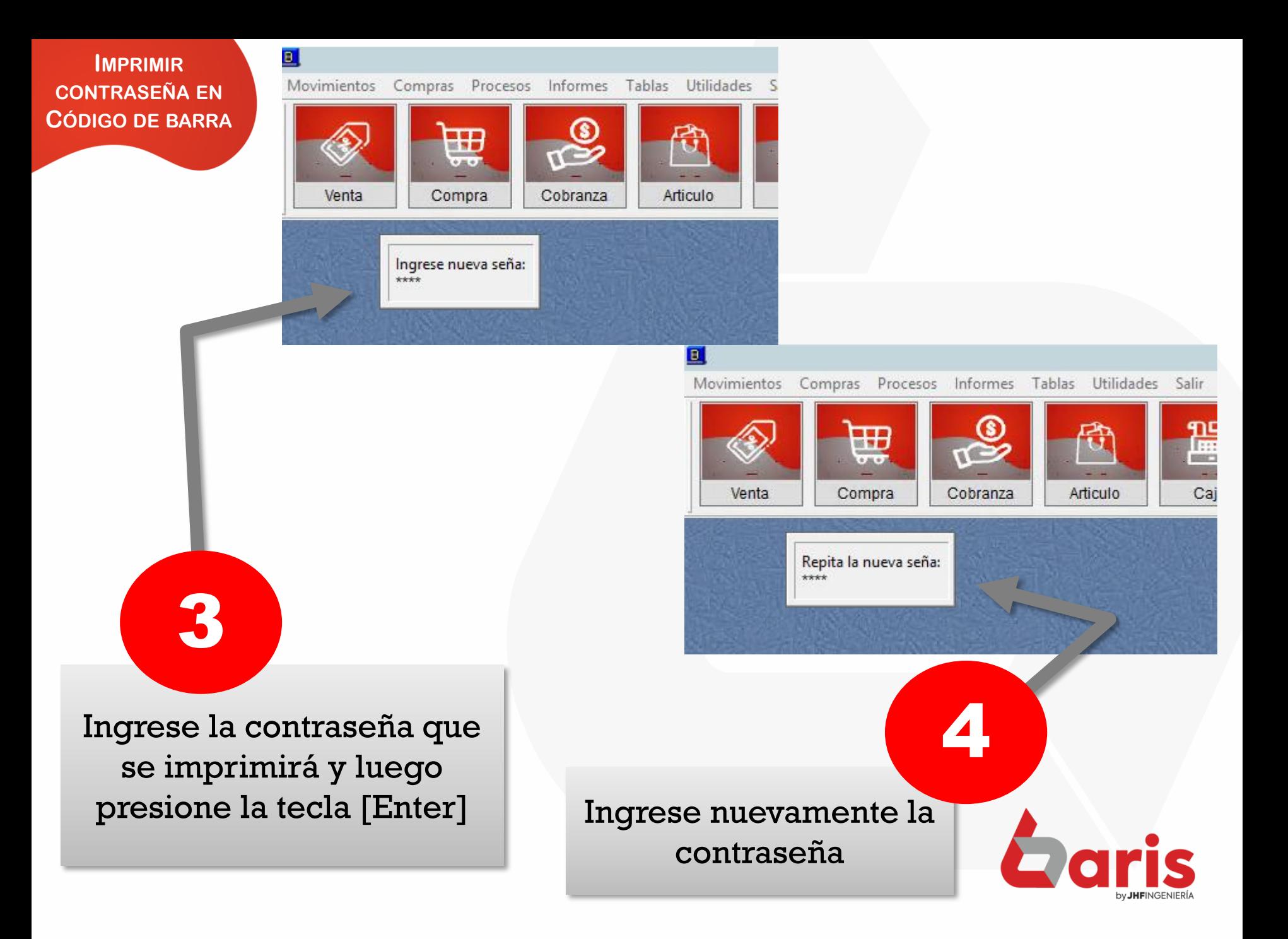

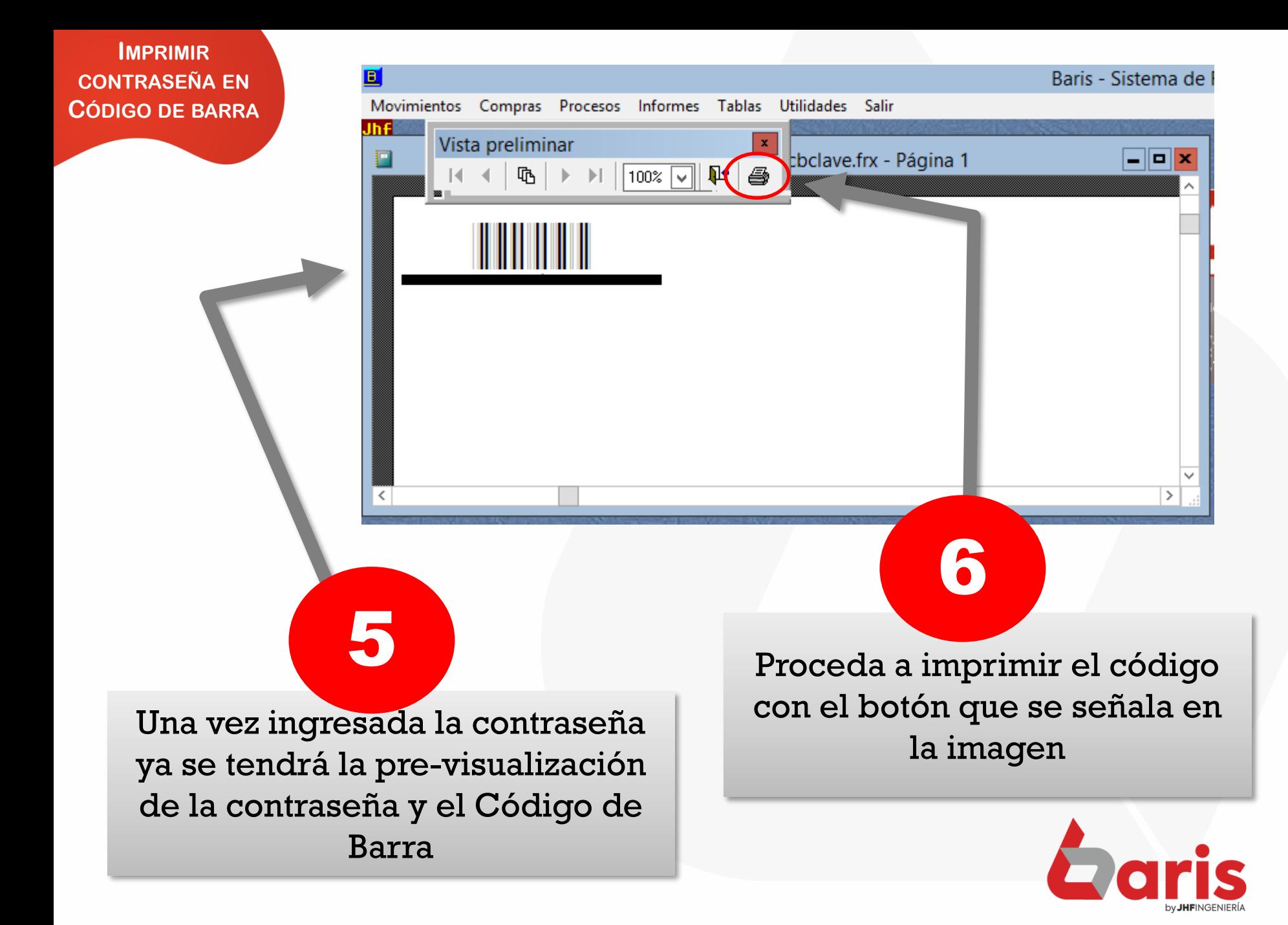

☎ +595 61 571 050 **①+595 983 618 040 Q** +595 981 223 020 www.jhf.com.py ihfpy@hotmail.com **Ad** @jhfingenieria

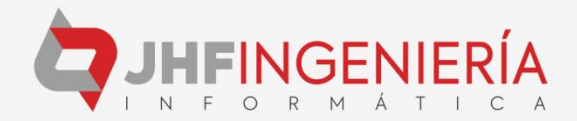